# **Bedienungsanleitung**

# **Erweiterungsmodul EXM-2**

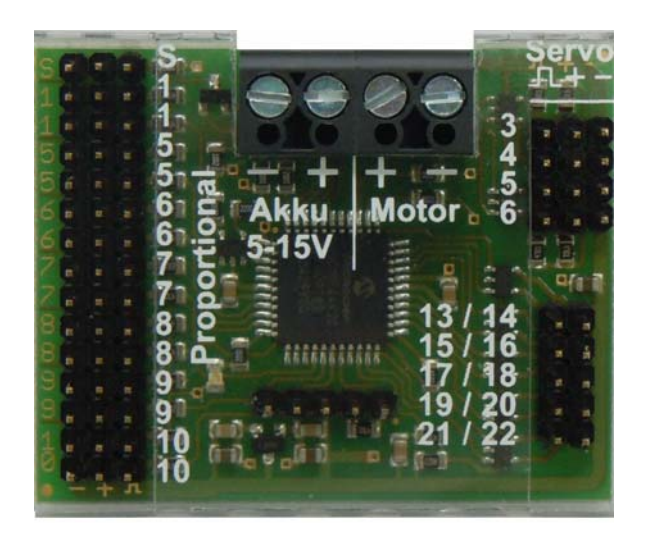

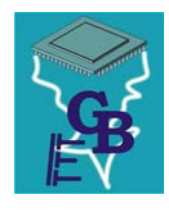

**BEIER-Electronic**  Winterbacher Str. 52/4, 73614 Schorndorf - Weiler Telefon 07181/46232, Telefax 07181/45732 eMail: modellbau@beier-electronic.de Internet:<http://www.beier-electronic.de/modellbau>

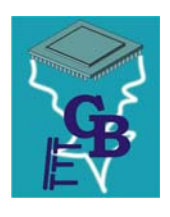

# <span id="page-1-0"></span>Inhaltsverzeichnis

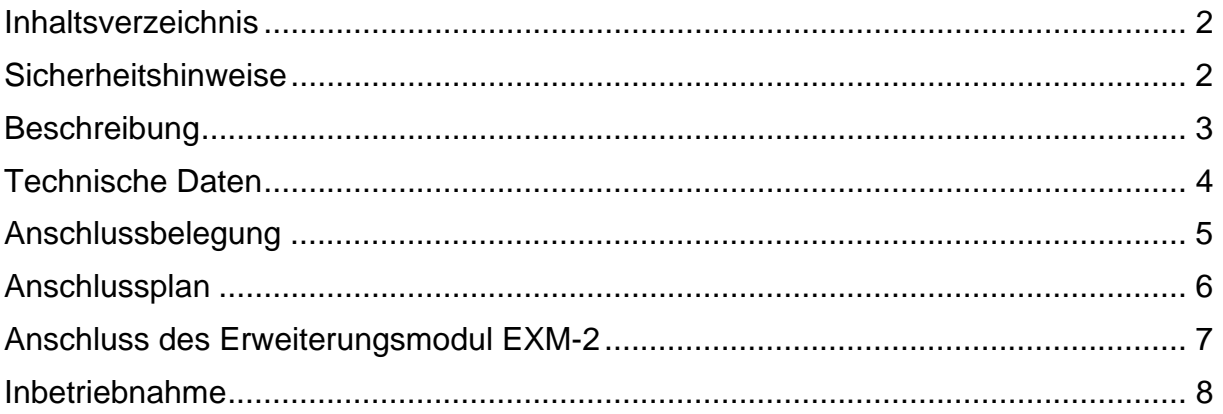

# <span id="page-1-1"></span>Sicherheitshinweise

- Diese Bedienungsanleitung vor dem Beginn der Inbetriebnahme sorgfältig durchlesen und für einen zukünftigen Gebrauch gut aufbewahren!
- Die integrierten Schaltkreise auf dem EXM-2 sind empfindlich gegen elektrostatische Aufladung. Berühren Sie daher diese Bauteile nicht, bevor Sie sich "entladen" haben (z.B. durch einen Griff an einen Heizkörper oder ein anderes geerdetes Gerät).
- Verdrahtungen dürfen nur im spannungslosen Zustand durchgeführt werden.
- Für Kinder unter 14 Jahren ist die Inbetriebnahme des EXM-2 nicht geeignet.

## <span id="page-2-0"></span>**Beschreibung**

Das Erweiterungsmodul EXM-2 wird an das Soundmodul USM-RC-2 angeschlossen und vergrößert die Anzahl der Proportionalkanäle, mit denen das Soundmodul gesteuert werden kann, um weitere 6 Kanäle. Somit kann das Soundmodul dann über insgesamt 10 Proportionalkanäle gesteuert werden.

Weitere 10 Schalt-Ausgänge befinden sich ebenfalls auf dem EXM-2. Diese Schalt-Ausgänge können, ebenso wie die 12 Schalt-Ausgänge des USM-RC-2, mit beliebigen Lichtfunktionen belegt werden und auch in der Helligkeit zwischen 0 und 100% gesteuert werden.

Das EXM-2 beinhaltet 2 weitere programmierbare Servo-Ausgänge, die ebenso wie die beiden Servo-Ausgänge des USM-RC-2, auf bis zu 4 Positionen + 1 Grundstellung positioniert werden.

Als Besonderheit bietet das EXM-2 zusätzlich einen kleinen Motorregler, an den ein Motor für einen Nebenantrieb (z.B. Turmdrehen beim Panzer) direkt angeschlossen werden kann. Dieser Motorausgang kann über 3 verschiedene Arten gesteuert werden:

- 1. Steuerung eines Motors über die Funktionen "links" und "rechts" mit fester Drehzahl.
- 2. Steuerung eines Motors über einen Proportionalkanal mit variabler Drehzahl und Richtung.
- 3. Steuerung einer Hydraulikpumpe durch Überwachung von bis zu 10 Servokanälen auf Verlassen der Neutralstellung. Welche Kanäle überwacht werden sollen, kann im Sound-Teacher festgelegt werden.

Der Servo-Ausgang X14/5 stellt eine "Kopie" des Motorausgangs bereit, um z.B. einen Brushless-Motor zum Antreiben der Hydraulikpumpe über einen externen Fahrtregler anzusteuern.

# <span id="page-3-0"></span>Technische Daten

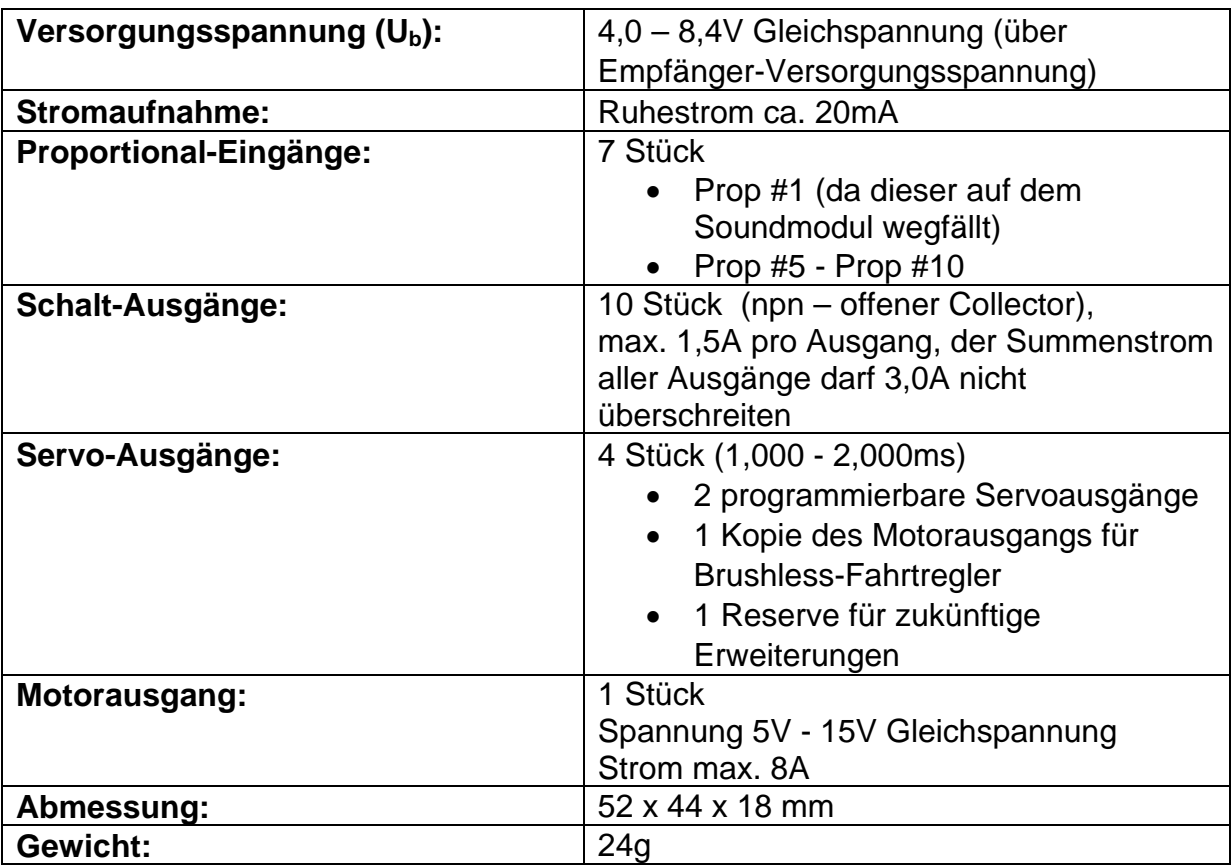

## Anschlussbelegung

<span id="page-4-0"></span>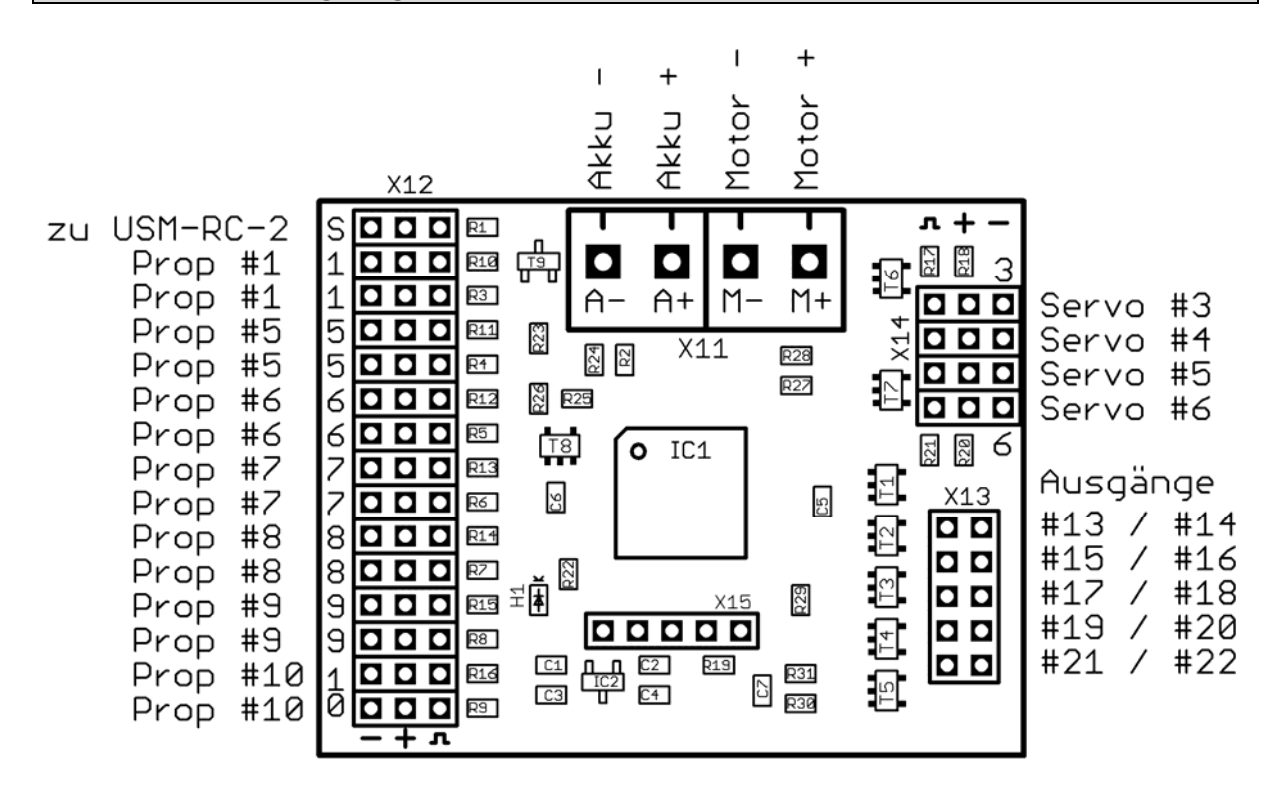

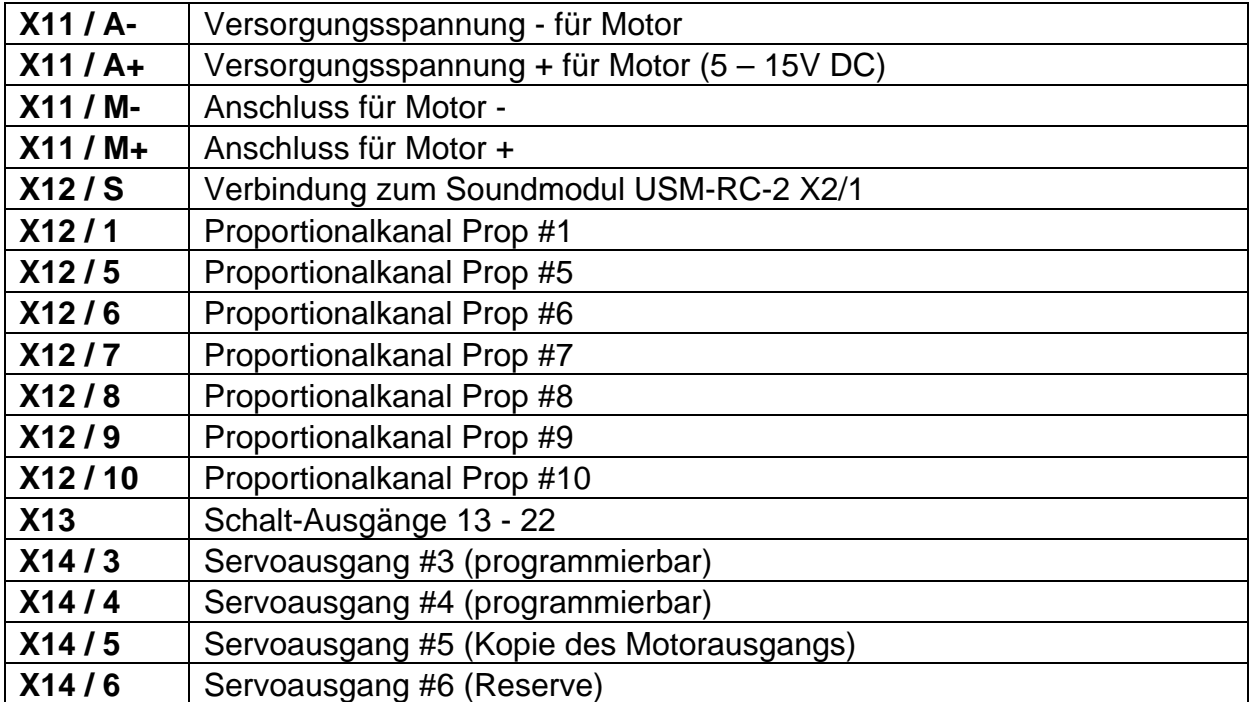

Der Anschluss der Versorgungsspannung an X11/A- und X11/A+ ist nur notwendig, wenn der Motorausgang X11/M- und X11/M+ verwendet werden soll.

# <span id="page-5-0"></span>Anschlussplan

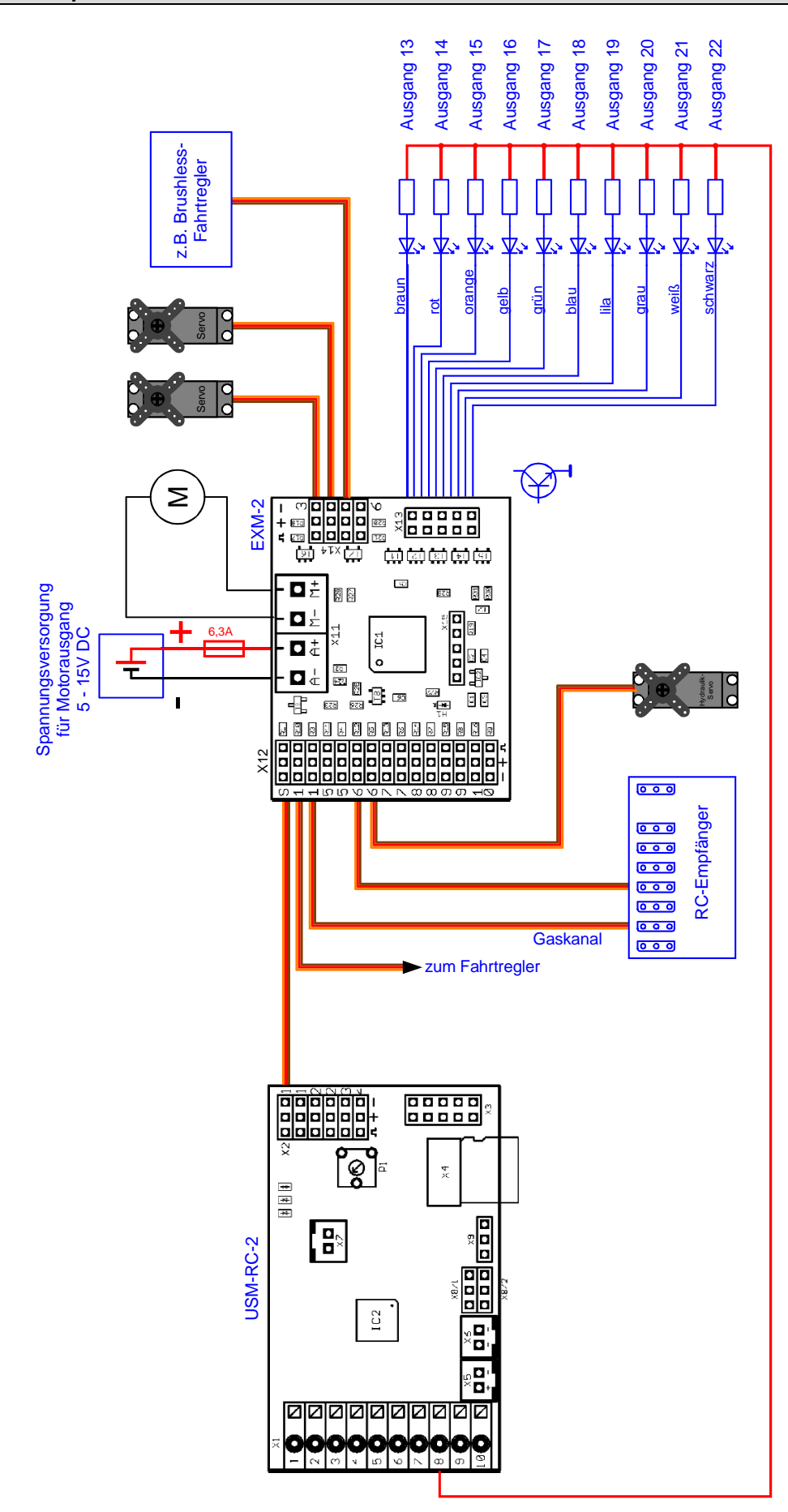

# <span id="page-6-0"></span>Anschluss des Erweiterungsmoduls EXM-2

#### **Anschluss des Gaskanals und des Fahrtreglers:**

Am Soundmodul USM-RC-2 sind am Proportionaleingang #1 an X2/1, normalerweise der Gaskanal vom Empfänger und der Fahrtregler für den Antrieb angeschlossen. Diese beiden Servokabel werden nun am Soundmodul ausgesteckt und am Erweiterungsmodul, an die beiden Anschlüsse X12/1 eingesteckt. Der Kanal Prop #1 "wandert" also somit vom Soundmodul auf das Erweiterungsmodul.

#### **Anschluss an das Soundmodul:**

Der Anschluss X2/1 ist nun am Soundmodul frei. Hier wird jetzt das eine Ende eines Servo-Patchkabels eingesteckt. Das andere Ende des Servo-Patchkabels wird am Erweiterungsmodul, ganz oben, an X12/S eingesteckt. Über diese Verbindung findet die Kommunikation der beiden Module statt.

#### **Anschluss weiterer Proportionalkanäle:**

Über Servo-Patchkabel können, an die Anschlüsse X12/5 - X12/10, bis zu 6 weitere Kanäle vom RC-Empfänger an das EXM-2 angeschlossen werden. Über diese Kanäle ist es möglich, weitere Funktionen am Soundmodul zu steuern.

Diese Anschlüsse sind alle doppelt ausgeführt. Soll z.B. die Servoüberwachung zum Steuern einer Hydraulikpumpe verwenden, können so die Hydraulik-Servos auch ohne Y-Kabel direkt am EXM-2 angeschlossen werden.

#### **Anschluss der Schalt-Ausgänge:**

Am Stecker X13 werden die 10 Schalt-Ausgänge (minusschaltend) des Erweiterungsmodul angeschlossen. Der Anschluss ist hier prinzipiell gleich wie beim USM-RC-2. Zu beachten ist hier ebenfalls, dass für LEDs Vorwiderstände eingebaut werden müssen.

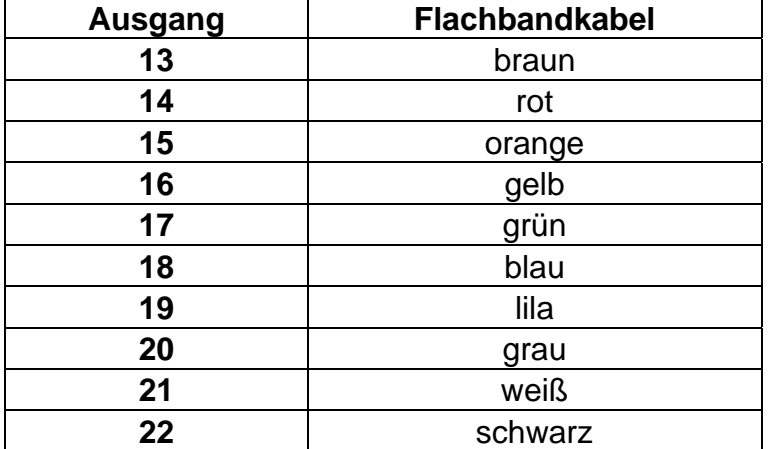

Belegung des Flachbandkabels:

Der gemeinsame Pluspol für alle Ausgänge ist an der Klemme X1/8 des USM-RC-2 rausgeführt. Es ist aber auch möglich die Last direkt an den Pluspol des Akkus anzuschließen.

#### **Anschluss von Servos oder Fahrtreglern an die Servo-Ausgänge:**

An die Servo-Ausgänge X14/3 - X14/6 können bis zu 4 Servos oder Fahrtregler angeschlossen werden.

Die Spannungsversorgung für die Servos erfolgt über die Empfänger-Versorgungsspannung! Beim Anschluss von Servos ist hier also darauf zu achten, dass die Empfänger-Spannungsversorgung auch einen ausreichend hohen Strom liefern können muss. Ein entsprechend starkes BEC ist hierfür also Voraussetzung.

Beim Anschluss von Fahrtreglern mit BEC ist wichtig, dass im gesamten Modell immer nur 1 BEC aktiv sein darf! Bei mehreren Fahrtreglern mit BEC, müssten dann die roten Adern der Fahrtregler-Servokabel getrennt werden.

#### **Anschluss der Versorgungsspannung für den Motorausgang:**

Soll der Motorausgang des EXM-2 verwendet werden, muss an den Klemmen X11/A- und X11/A+ die Versorgungsspannung (5 - 15V) für den Motor angeschlossen werden. Wird der Motorausgang nicht benutzt, braucht hier nichts angeschlossen werden.

#### **Anschluss eines Motors an den Motorausgang:**

Ein Gleichstrommotor kann an die Klemmen X11/M- und X11/M+ angeschlossen werden. Der Motor darf einen maximalen Strom von 8A aufnehmen.

Am Servo-Ausgang X14/5 steht eine "Kopie" des Motoransteuersignals bereit. Somit kann über einen Brushless-Fahrtregler auch ein Brushless-Motor angeschlossen werden, der sich wie ein Gleichstrommotor am Motorausgang verhält.

!!! Wichtig !!! Der Motor muss unbedingt entstört werden! Ansonsten kann es zu Übertragungsproblemen zwischen USM-RC-2 und EXM-2 kommen!

#### <span id="page-7-0"></span>Inbetriebnahme

Zur Aktivierung des Erweiterungsmodul muss im Sound-Teacher unter **Konfiguration** → **EXM-2** die Option "Erweiterungsmodul EXM-2 an X2/1 **aktivieren"** ausgewählt werden. Es wird hierzu mindestens die Sound-Teacher Version 1.30 benötigt.

Funktioniert die Übertragung zwischen Soundmodul USM-RC-2 und Erweiterungsmodul EXM-2 korrekt, blinkt die blaue LED auf dem EXM-2 in regelmäßigen Abständen.

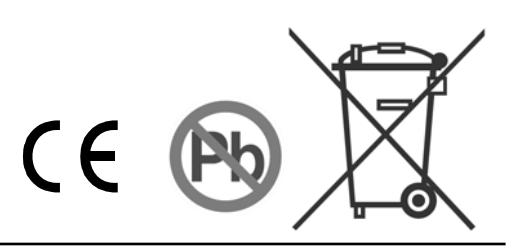